## **Remove Members from a Group**

Last Modified on 11/12/2020 7:08 pm EST

- 1. Click Avatar > Groups and then select the Group.
- 2. Select one or more members in the list, and then click Remove.

## **Group Details**

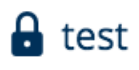

**Delete Group** 

Members:

Susan St. Maurice

Jim Brady

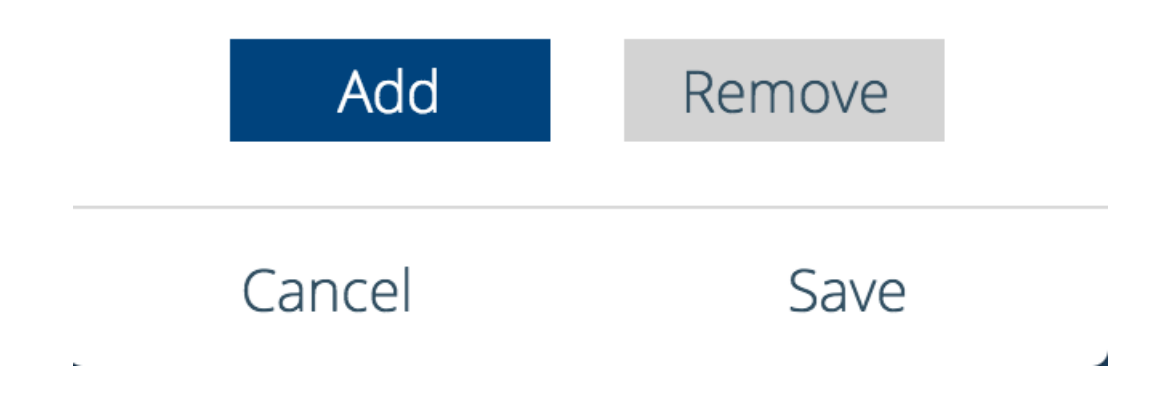